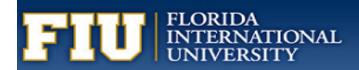

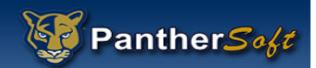

# FIU BUSINESS

# **INTELLIGENCE & ANALYTICS**

STUDENT PERCEPTION OF INSTRUCTION SURVEY (SPOTS) MANAGER'S USER MANUAL

# FIU Business Intelligence SPOTs Manual

Per the Provost's memorandum (5/25/17) effective Fall 2017, students will now be asked to share feedback on courses through an online system fully integrated with PantherSoft Campus Solutions, SPOTs: Student Perceptions of Teaching surveys. With this new system, the survey window has been extended to give students ample time to complete the surveys.

## New SPOTs Guide

To support you in navigating and interpreting the new SPOTs report, the Center for the Advancement of Teaching created a guide, available here: Interpreting & Working with SPOTs Results: A Guide for Faculty. For those of you seeking assistance in thinking about ways to enhance your teaching in response to students' feedback, it also includes brief explanations of each survey question, connecting each to research, resources, and suggestions.

At the end of the guide, you will find a description of proposed next steps in the broader Evaluating Teaching project, which was initiated by Provost Furton in recognition of the crucial role that teaching plays in student success, and the limitations of our current mechanisms for evaluating and incentivizing excellent teaching.

The Center for the Advancement of Teaching has provided some guidance pertaining:

## **Response Rates**

Some of our colleagues have expressed concerns about decreased response rates resulting from the move from a paper to an online system. Please note that we are piloting an early grade viewing incentive this term, as research suggests this strategy yields the best results. In essence, once students complete the SPOTs for a particular course, they will be able to see their grade for that course, if it has been submitted, even before the official release date. As you upload final course grades to PantherSoft, please bear in mind that students who have completed SPOTs will be able to view them.

Of course, your communication with students has a great influence on response rates as well, so here are a few suggestions for maintaining or increasing them:

- Monitor them: You can view the response rates in your courses within the <u>my.fiu.edu</u> portal under your Faculty Center/Schedule link. To view the Faculty Response Rate Report tutorial, please <u>click here</u>.
- Use a bit of class time: In a face-to-face or hybrid course, you can ask students to take out their phones and navigate to the survey. Then, you can leave the room so they can complete it.
- Explain the purpose: Let students know why their feedback is important and how you use it to improve your courses.
- Remind students: You can encourage students to complete SPOTS by reminding them in class, online, and by email.
- Share instructions: Help students understand how to access the survey.
- Make it an ungraded assignment: In a web-assisted, hybrid, or online course you can make the survey an ungraded assignment in the LMS.
- Offer the whole class extra credit based on the response rate: For instance, when the response rate reaches 75%, you can award a limited number of points to the whole class.

## Benefits

Instructors receiving at least one survey, are now able to obtain their survey results in a timely fashion, usually it will be two days after the official grades are submitted. The dashboard contains the survey results for each course taught per semester, and it includes both quantitative and qualitative feedback from students. You can navigate directly to your <u>SPOTs Manager Dashboard</u>.

## Support

If you have any questions regarding:

- The SPOTs process, please contact your College Liaison.
- Technical Support, please contact PantherSoft at <a href="mailto:psbi@fiu.edu">psbi@fiu.edu</a>

## **Security and Access**

Due to the sensitive nature of the SPOTs survey result, two roles were created: BI Class Instructor Role and BI Class Instructor Manager Role.

## BI Class Instructor Role

Allows any person that has taught a class to view the SPOTs - Student Perception of Teaching survey dashboard. Only courses that have at least one respondent, will reflect results. You will ONLY be able to see your own results per term. You may view the SPOTs Survey Results as well as your Response Rate report. You may compare the course's response rate by selecting multiple terms. Additional instructions will be provided in this manual.

Note: if your course is not in the report, it may mean:

- Your course was not eligible to be evaluated per AIM's policies. Please visit AIM's website for additional information.
- Your course has never been evaluated in the online survey system in Campus Solutions.
- Your course did not have any SPOTs results.

## BI Class Instructor Manager Role

Only authorized users are allowed to view/print their college SPOTs - Student Perception of Teaching survey Manager dashboard. Currently, only the College's liaison, Dean, and Chair have been granted access to the report. Please note that the list of users was submitted to the colleges for approval. Only courses that have at least one respondent, will reflect results. You will ONLY be able to see your college or department surveys based on your role. You may view the SPOTs Survey Results as well as your Response Rate report and view/print multiple responses.

Note: if the course is not in the report, it may mean:

- The course was not eligible to be evaluated per AIM's policies
- The course has never been evaluated in the online survey system in Campus Solutions.
- Your course did not have any SPOTs results.

## **Request Other Role to view University Reports**

Users with an active domain account (AD) has the BI Consumer Limited role which authenticates the user. In order to request access to Answers, will need to submit a BI Access Request form. The approval process is based on the HR approval workflow.

- Login to <u>MyFIU</u>
- Navigate to the "Employee" Tab
- To request a role in Business Intelligence, select "BI Access Request"

| <b>FIU</b>                                                                                                    | Student | Employee |                                                                                                    |                                                                                         | 9     |
|----------------------------------------------------------------------------------------------------|---------|----------|----------------------------------------------------------------------------------------------------|-----------------------------------------------------------------------------------------|-------|
| Favorites 👻 Main Menu                                                                                                    | *       |          |                                                                                                    |                                                                                         |       |
| Enterprise Menu                                                                                                    |         | 0 07     | Announcements O or                                                                                              | Update Contact Information                                                              | 0 0 - |
| My Favorites     Campus Solutions Self Service     Human Resources Self Service     Financials Self Service     Access Request     Worklist |         |          | Time and Labor Deadlines     Issues accessing your PEP in My.flu.edu                                            | <b>S</b> ▲ ■ ● ■<br>FIU Phonebook<br>Update your contact                                |       |
| Tree Manager     Reporting Tools     PeopleTools     Device Registration     Human Resources Admin     Camous Solutions Admin               |         |          | Electronic W2 Information                                                                                       |                                                                                         |       |
| CS Reporting Database<br>Financials System Admin                                                                                            |         |          | View electronic W-2 and W-2c forms.                                                                             | Access Request                                                                          | 0 07  |
| Usage Monitoring<br>Change My Password<br>My Preferences<br>My System Profile                                                               |         |          | ePerformance Links   Employee - PEP Documents Update or view your parformance documents for the current period. | My Security Request Status Muman Resources Human Resources HAR Access Request           |       |
| My Dictionary<br>My Feeds<br>Change my password                                                                                             |         |          | Manager - PEP Documents<br>Update or view your employees' documents for the current period.                     | Access Request Status     Financials System     Access Request     Approve Transactions |       |
|                                                                                                    |         |          | View-Only - PEP Documents<br>View performance documents for employees in your organizational structure.         | Business Intelligence                                                                   |       |

## Select the Consumer Campus Solutions

#### **Business Intelligence Campus Solutions**

Please specify the Business Intelligence access being requested.

| Roles    |                           |                                                                                                    |  |  |  |  |  |  |
|----------|---------------------------|----------------------------------------------------------------------------------------------------|--|--|--|--|--|--|
| Selected | Job Role Name             | Description                                                                                                    |  |  |  |  |  |  |
|          | Author Campus Solutions   | Grants access to develop/author, edit and consume FIU content (analyses and<br>dashboards) associated to PantherSoft Campus Solutions data, as well as all catalog<br>folders assigned to the Business Unit requested. The role also provides access to create<br>Visual Analyzer projects. |  |  |  |  |  |  |
|          | Consumer Campus Solutions | Grants view-only access to shared FIU content (analyses and dashboards) associated<br>to PantherSoft Campus Solutions data, as well as all catalog folders assigned to the<br>Business Unit requested.                                                                                      |  |  |  |  |  |  |

• Click on the Next button.

Note: Please note that your supervisor must approve the request prior to the FIU Business Department approval

## SPOTs Basic User Guide - Manager's Dashboard

For your convenience, the last section of the manual includes instructions provided to instructors on the SPOTs Instructor Dashboard. The first two tabs in the SPOTs Managers dashboard are identical to what the SPOTs Instructor Dashboard with the exception of the security on the filter. Instructors will NOT be able to select any other Instructor ID.

If you have been assigned the **BI Class Instructor Manager Role**, you will have access to the Student Perceptions of Instructions survey Manager's dashboard by login to <u>FIU Business Intelligence</u> (FIUBI).

In order to access your SPOTs Results, please login to <u>bi.fiu.edu</u> using your PantherID and password used to login to Campus Solutions.

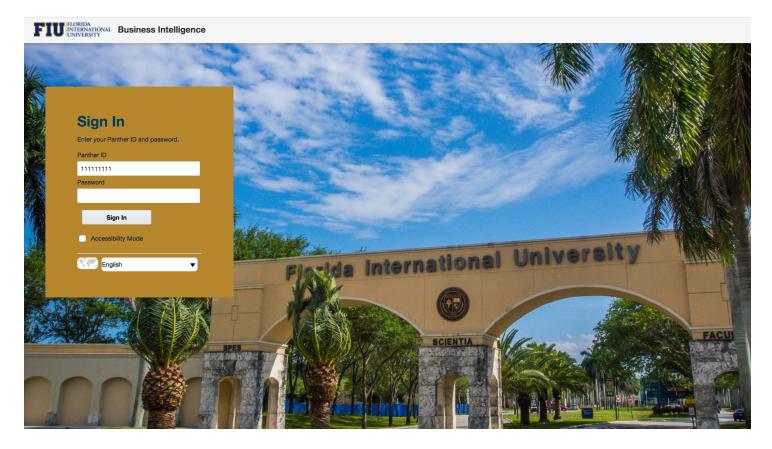

Note: Your password can be reset or changed <u>here</u>. If you need assistance changing or resetting your password, please follow the Division of IT's <u>Step-by-Step Instructions</u>.

Once logged-in via the FIU BI link, you will be sent to our **Welcome dashboard**. In this dashboard, you have access to view the **FIU Quick Facts**, **SPOTs Announcements**, **Be Informed**, **About**, **Support & Training and Terms of Use**. Be sure to check back since both the SPOTs Announcements and the Be Informed contain important system and procedure information. In addition, important links are provided in the SPOTs Announcements tab such as a link to your SPOTs Instructor Manager Dashboard (see screen below).

In addition, you may access the dashboard by clicking on the "Dashboards" menu, "Student Perceptions of Teaching survey".

| FIU INVESTIVA Business Intelligence                                                                                                    |          |          |             | Sign Out                                                                      |
|----------------------------------------------------------------------------------------------------|----------|----------|-------------|-------------------------------------------------------------------------------|
| Welcome                                                                                                    | Home     | Catalog  | Favorites v | Dashboards  Signed In As Name                                                 |
| Quick Facts SPOTs Announcements Be Informed About Support & Training Terms of Use                                                                     |          |          |             | E Most Recent(Welcome - SPOTs Announcements)                                  |
| FTU FLORIDA<br>INTERNATIONAL<br>UNIVERSITY SPOTs - Student Perception of Teaching survey                                                              |          |          |             | My Dashboard  Default  Welcome                                                |
|                                                                                                    |          |          |             | FIU Colleges and Divisions     EStudent Perceptions of Teaching survey Manage |
| Links & Sites                                                                                                    |          |          |             |                                                                               |
| SPOTs - Manager Dashboard     AIM - Faculty Evaluations: College Liaisons     AIM - Faculty Evaluations:                                              | ations:  | Faculty  | Response Ra | ate Tutorial                                                                  |
| Announcements & News                                                                                                    |          |          |             |                                                                               |
| 12/18/2017 - SPOTs Open Labs                                                                                                    |          |          |             |                                                                               |
| For Tuesday, December 19th from 2PM to 5PM, and Thursday, December 21st from 10AM to 12PM and 2PM to 5PM                                              |          |          |             |                                                                               |
| 12/20/2017 - SPOTs Dashboard Available for Instructors                                                                                                |          |          |             |                                                                               |
| We are happy to announce the availability of the SPOTs Dashboard for Instructors. This dashboard allows instructors to view their SPOTs surveys for c | urrent a | and past | terms.      |                                                                               |

The Instructor's view was created to allow instructors and managers to print their survey results based on the taught term, taught class number or class session. The items with the asterisk are required. In addition, once you login, the system will only allow you to see your survey results.

The filters will default as follows:

- Term the default is based on the latest term in which you have survey results either from the SPOTs or previous online system in Campus Solutions.
- Instructor ID the default is based on the login Panther ID that you used
- Class Number course class number based on your Instructor ID and term in previous filters.

| Instructor View Response Rate |                                                                                                    | ¢ 0 |
|-------------------------------|----------------------------------------------------------------------------------------------------|-----|
|                               | SPOTs: Student Perceptions of Teaching survey (SPOTs)                                                                                                    |     |
| Filters                       |                                                                                                    |     |
| * Term<br>Fall Term 2017      | Course College Course Department<br>Select Value  (All Column Values) Select ValueSelect Value |     |

To see other terms, just click on the Term filter and then on the Class Number. Once you have made your selections and the "Apply" button becomes enable, then click the "Apply" button (see screenshot below).

| ilters         |   |                |   |                     |   |                 |   |              |   |               |   |                |   |            |     |
|----------------|---|----------------|---|---------------------|---|-----------------|---|--------------|---|---------------|---|----------------|---|------------|-----|
| * Term         |   | Course College |   | Course Department   |   | * Instructor ID |   | Course       |   | Class Section |   | * Class Number |   |            |     |
| Fall Term 2017 | • | Select Value   | • | (All Column Values) | • | 0001522         | • | Select Value | • | Select Value  | • | 81236          | • | Apply Rese | t 🔻 |

The data in the Instructor View tab is based on your login PantherID as follows:

- 1. If you're teaching a course that meets the eligible SPOTs policy in the Current Term, you'll be able to see your results:
  - a. at least one submitted survey
  - b. the official date to submit grades has passed
- 2. If you taught a course in previous terms that was eligible for the Online SPOTs system. You may choose the previous term.

If you have never taught a course that has been surveyed online, then the Instructor ID will default to 1700001 which is a place holder and you will receive a "No Data Found" message as follows:

| Instructor View Response Rate                                                                                  |                                                                                                    |                                                                                                    | ¢ 0                                                                                                    |
|----------------------------------------------------------------------------------------------------|----------------------------------------------------------------------------------------------------|----------------------------------------------------------------------------------------------------|----------------------------------------------------------------------------------------------------|
| SP                                                                                                    | OTs: Student Percepti                                                                                          | ons of Teaching surve                                                                                          | ey (                                                                                                    |
| Filters                                                                                                    |                                                                                                    |                                                                                                    |                                                                                                    |
| * Term<br>Select Value                                                                                         | Course * Instructor ID                                                                                         | Class Section Select Value (All Column Values)                                                                 | Poply Reset V                                                                                                  |
| No Results Found                                                                                               |                                                                                                    | No Results Found                                                                                               |                                                                                                    |
| No Data Available. Please revie<br>If you feel it should have data, p                                          |                                                                                                    | No Data Available. Please review<br>If you feel it should have data, pl                                        |                                                                                                    |
| Refre                                                                                                    | sh                                                                                                    | Refres                                                                                                    | h                                                                                                    |
| Survey Summary                                                                                                 |                                                                                                    |                                                                                                    |                                                                                                    |
| Averages per category based on a 5-point scale                                                                 | Excellent = 5; Very Good = 4; Good = 3; Fair =                                                                 | 2; Poor = 1                                                                                                    |                                                                                                    |
| No Results Found                                                                                               | No Results Found                                                                                               | No Results Found                                                                                               | No Results Found                                                                                               |
| No Data Available. Please review the prompts.<br>If you feel it should have data, please contact psbi@fiu.edu. | No Data Available. Please review the prompts.<br>If you feel it should have data, please contact psbi@fiu.edu. | No Data Available. Please review the prompts.<br>If you feel it should have data, please contact psbi@fiu.edu. | No Data Available. Please review the prompts.<br>If you feel it should have data, please contact psbi@fiu.edu. |
| Refresh                                                                                                    | Refresh                                                                                                    | Refresh                                                                                                    | Refresh                                                                                                    |

If you feel that you should have a survey result, please send psbi@fiu.edu an email with your Panther ID, Class Number or Section Number as well as the term in question.

## SPOTS Survey Results – With Comments and Without Comments

If you have a SPOTs survey results, your report will be similar to the report below. We have removed the information to protect sensitive information.

| SPOTs: S                                        | Student Perceptions                          | of Teaching survey (SPO                                                                     | Ts)                   |
|-------------------------------------------------|----------------------------------------------|---------------------------------------------------------------------------------------------|-----------------------|
| Filters                                         |                                              |                                                                                             |                       |
| * Instructor ID * Term<br>Fall Term 2017        | Class Number Course College    Select Value  | Course Department         Course         Class Sect           (All Column Values) <ul></ul> |                       |
| Term   Full Name                                | Course   Class Sec                           | tion Student Population   Students Resp                                                     | onded   Response Rate |
| Fall 2017 PH                                    | IT 6009 - Differential Diag                  | <b>.</b> 27 <b>.</b> 27                                                                     | <b>100.0%</b>         |
|                                                 |                                              |                                                                                             |                       |
| Survey Summary                                  |                                              |                                                                                             |                       |
| Averages per category based on a 5-point scale. | Excellent = 5; Very Good = 4; Good = 3; Fair | r = 2; Poor = 1                                                                             |                       |
| Course Structure                                | Learning Support                             | Student-Instructor Interaction                                                              | Overall Average       |
| 4.20                                            | 4.17                                         | 4.33                                                                                        | 4.23                  |
|                                                 |                                              |                                                                                             |                       |

## Individual Question Results

|                    |    |                                                          |           | % Re      | sponses | per Qu | estion |             |           | Total Res | sponses | per ( | Questic | n           | %<br>Responses | Total                     |
|--------------------|----|----------------------------------------------------------|-----------|-----------|---------|--------|--------|-------------|-----------|-----------|---------|-------|---------|-------------|----------------|---------------------------|
| Category           |    | Questions                                                | Excellent | Very Good | Good    | Fair   | Poor   | No Response | Excellent | Very Good | Good    | Fair  | Poor    | No Response | ner            | Responses<br>per Questior |
| Course Structure   | 1  | Description of course objectives and assignments         | 77.8%     | 14.8%     | 7.4%    |        |        |             | 21        | 4         | 2       |       |         |             | 100.0%         | 2                         |
|                    | 2  | Expression of expectations for performance in this class | 81.5%     | 7.4%      | 11.1%   |        |        |             | 22        | 2         | 3       |       |         |             | 100.0%         | 27                        |
|                    | 3  | Description of grading policies in the course syllabus   | 77.8%     | 14.8%     | 7.4%    |        |        |             | 21        | 4         | 2       |       |         |             | 100.0%         | 27                        |
| Learning Support   | 4  | Consistency in following the course syllabus             | 63.0%     | 29.6%     |         | 3.7%   | 3.7%   |             | 17        | 8         |         | 1     | 1       |             | 100.0%         | 27                        |
|                    | 5  | Preparation for class                                    | 63.0%     | 18.5%     | 14.8%   | 3.7%   |        |             | 17        | 5         | 4       | 1     |         |             | 100.0%         | 2                         |
|                    | 6  | Use and management of class time                         | 81.5%     | 11.1%     | 3.7%    |        | 3.7%   |             | 22        | 3         | 1       |       | 1       |             | 100.0%         | 27                        |
|                    | 7  | Knowledge of course content                              | 85.2%     | 14.8%     |         |        |        |             | 23        | 4         |         |       |         |             | 100.0%         | 2                         |
|                    | 8  | Communication of ideas and information                   | 77.8%     | 18.5%     |         |        | 3.7%   |             | 21        | 5         |         |       | 1       |             | 100.0%         | 2                         |
|                    | 9  | Stimulation of interest in course                        | 81.5%     | 14.8%     |         |        | 3.7%   |             | 22        | 4         |         |       | 1       |             | 100.0%         | 27                        |
|                    | 10 | Facilitation of learning                                 | 85.2%     | 11.1%     |         |        | 3.7%   |             | 23        | 3         |         |       | 1       |             | 100.0%         | 27                        |
|                    | 11 | Provide feedback about your performance                  | 70.4%     | 18.5%     | 3.7%    |        | 3.7%   | 3.7%        | 19        | 5         | 1       |       | 1       | 1           | 100.0%         | 27                        |
| Student-Instructor | 12 | Availability to assist students in or out of class       | 85.2%     | 7.4%      |         | 7.4%   |        |             | 23        | 2         |         | 2     |         |             | 100.0%         | 27                        |
| Interaction        | 13 | Respect and concern for students                         | 81.5%     | 11.1%     | 7.4%    |        |        |             | 22        | 3         | 2       |       |         |             | 100.0%         | 27                        |
|                    | 14 | Fairness of instructor                                   | 85.2%     | 7.4%      | 3.7%    | 3.7%   |        |             | 23        | 2         | 1       | 1     |         |             | 100.0%         | 27                        |
|                    | 15 | Overall assessment of instructor                         | 85.2%     | 7.4%      | 3.7%    | 3.7%   |        |             | 23        | 2         | 1       | 1     |         |             | 100.0%         | 27                        |

## Average Points

|                                |    |                                                          | Average Points |
|--------------------------------|----|----------------------------------------------------------|----------------|
| Category                       |    | Questions                                                |                |
| Course Structure               | 1  | Description of course objectives and assignments         | 4.70           |
|                                | 2  | Expression of expectations for performance in this class | 4.70           |
|                                | 3  | Description of grading policies in the course syllabus   | 4.70           |
| Learning Support               | 4  | Consistency in following the course syllabus             | 4.44           |
|                                | 5  | Preparation for class                                    | 4.41           |
|                                | 6  | Use and management of class time                         | 4.67           |
|                                | 7  | Knowledge of course content                              | 4.85           |
|                                | 8  | Communication of ideas and information                   | 4.67           |
|                                | 9  | Stimulation of interest in course                        | 4.70           |
|                                | 10 | Facilitation of learning                                 | 4.74           |
|                                | 11 | Provide feedback about your performance                  | 4.58           |
| Student-Instructor Interaction | 12 | Availability to assist students in or out of class       | 4.70           |
|                                | 13 | Respect and concern for students                         | 4.74           |
|                                | 14 | Fairness of instructor                                   | 4.74           |
|                                | 15 | Overall assessment of instructor                         | 4.74           |

## Notes: Show/Hide is expanded therefore the comments ARE showing - one row per comment submitted

| Comments    |     |                       |                                                    |
|-------------|-----|-----------------------|----------------------------------------------------|
| ✓ Show/Hide | ו   | Allows y<br>the print | ou to show/hide comments on the screen and on out. |
| Catego      | ory | Question              | Comments                                           |
| Other       |     |                       | Comments section was hidden                        |

Notes: Show/Hide is collapsed therefore the comments are NOT showing.

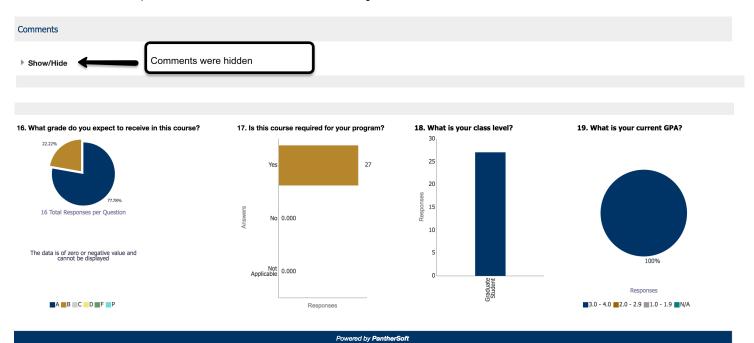

## SPOTS Survey Results – Printing Instructor View Results

You may print your results in PDF format by clicking on the gear on the right-hand corner (see screenshot below)

| Instructor | View Response Rate                          | Printable PDF | 📮 Print 🔶                         |
|------------|---------------------------------------------|---------------|-----------------------------------|
|            | SPOTs: Student Perceptions of Teaching surv |               | Refresh<br>Clear My Customization |
| Filters    |                                             |               | Clour my Odetonication            |

## **SPOTS Response Rate Report**

In addition to the Response Rate report in Campus Solutions, we have provided the capability to generate you own response rate reports. In addition to providing current term rates, the report allows you to select multiple terms to compare your responses across multiple terms.

|       | SPOTs: Student Perceptions of Teaching survey |                             |                          |                     |                 |                   |               |
|-------|-----------------------------------------------|-----------------------------|--------------------------|---------------------|-----------------|-------------------|---------------|
| Iters |                                               |                             |                          |                     |                 |                   |               |
|       | Term Category                                 | * Term                      | * Course College         | Instructor ID       | Full Name       | Course Department |               |
|       | Fall                                          | ▼ Fall Term 2016;Fall Ter ▼ | College of Arts, Scien v | (All Column Values) | Select Value    | ▼ Psychology ▼    |               |
|       | Course                                        | Class Section               | Class Number             | Session Code        | Survey End Date |                   |               |
|       | DEP 2000                                      |                             | (All Column Values) 🔹    | (All Column Values) | Between         | io-               | Apply Reset V |

#### Student Perception of Instruction Response Rate Report

The purpose of the report is to provide you a diagnostic tool intended to review your courses' response rate. This report is dynamic and provides information based on the students' submission of SPOTs per course per instructor. Access to this report has been provided to users approved by their Colleges' Deans. Distribution of this report is solely the responsibility of the approved users. In order to generate the reports, please read the User Manual provided.

| Term      | Course College                          | Course Department | Instructor 📥 🔻 | Instructor Name | Course   | Course Descr     | Class Number | Session Code | Survey Start Date | Survey End Date | Student Population | Student Responded | Response Rate |
|-----------|-----------------------------------------|-------------------|----------------|-----------------|----------|------------------|--------------|--------------|-------------------|-----------------|--------------------|-------------------|---------------|
| Fall 2016 | College of Arts, Sciences and Education | Psychology        | [              |                 | DEP 2000 | Human Growth Dev | [            | 1            | 11/13/2016        | 12/3/2016       | 194                | 149               | 76.8%         |
| Fall 2017 | College of Arts, Sciences and Education | Psychology        |                |                 | DEP 2000 | Human Growth Dev |              |              | 11/19/2017        | 12/18/2017      | 189                | 168               | 88.9%         |
| Fall 2016 | College of Arts, Sciences and Education | Psychology        |                |                 | DEP 2000 | Human Growth Dev |              |              | 11/13/2016        | 12/3/2016       | 62                 | 17                | 27.4%         |
| Fall 2017 | College of Arts, Sciences and Education | Psychology        |                |                 | DEP 2000 | Human Growth Dev |              |              | 11/19/2017        | 12/18/2017      | 65                 | 29                | 44.6%         |
| Fall 2016 | College of Arts, Sciences and Education | Psychology        |                |                 | DEP 2000 | Human Growth Dev |              |              | 11/13/2016        | 12/3/2016       | 62                 | 22                | 35.5%         |
| Fall 2016 | College of Arts, Sciences and Education | Psychology        |                |                 | DEP 2000 | Human Growth Dev |              |              | 11/13/2016        | 12/3/2016       | 7                  | 1                 | 14.3%         |
| Fall 2017 | College of Arts, Sciences and Education | Psychology        |                |                 | DEP 2000 | Human Growth Dev |              |              | 11/19/2017        | 12/9/2017       | 13                 | 10                | 76.9%         |
| Fall 2017 | College of Arts, Sciences and Education | Psychology        |                |                 | DEP 2000 | Human Growth Dev |              |              | 11/19/2017        | 12/18/2017      | 64                 | 51                | 79.7%         |
| Fall 2016 | College of Arts, Sciences and Education | Psychology        |                |                 | DEP 2000 | Human Growth Dev |              |              | 11/13/2016        | 12/3/2016       | 159                | 73                | 45.9%         |
| Fall 2017 | College of Arts, Sciences and Education | Psychology        |                |                 | DEP 2000 | Human Growth Dev |              |              | 11/19/2017        | 12/18/2017      | 164                | 90                | 54.9%         |
|           |                                         |                   |                |                 |          | Print - Export   |              |              |                   |                 |                    |                   |               |

Powered by PantherSoft

Viewed on 12/19/2017 at 2:19:36 PM

You can print the report by clicking on the link at the bottom of the report 'Print".

| Print - Export                                                                                                    |  |  |  |
|----------------------------------------------------------------------------------------------------|--|--|--|
|                                                                                                    |  |  |  |
| 📑 Printable PDF                                                                                                    |  |  |  |
| Powere                                                                                                    |  |  |  |
| hereit and the second second s |  |  |  |

Viewed on 12/18/2017 at 8:43:36 PM

You can export the report by clicking on the links at the bottom of the report "Export" the report.

| Term           | Course College                             | Course<br>Department | Instructor | Instructor<br>Name | Course      | Course Descr      | Class<br>Number                    | Session<br>Code | Survey Start<br>Date | Survey End<br>Date | Student<br>Population | Student<br>Responded | Response<br>Rate |
|----------------|--------------------------------------------|----------------------|------------|--------------------|-------------|-------------------|------------------------------------|-----------------|----------------------|--------------------|-----------------------|----------------------|------------------|
| Fall 2016      | College of Arts, Sciences and<br>Education | Psychology           |            |                    | DEP<br>2000 | Human Gr<br>Dev   | )F                                 | 1               | 11/13/2016           | 12/3/2016          | 194                   | 149                  | 76.8%            |
| Fall 2017      | College of Arts, Sciences and Education    | Psychology           |            |                    | DEP<br>2000 | Human Gro         |                                    | 1               | 11/19/2017           | 12/18/2017         | 189                   | 168                  | 88.9%            |
| Spring<br>2016 | College of Arts, Sciences and<br>Education | Psychology           |            |                    | DEP<br>2000 | Human Gr          | werpoint 2007+<br>b Archive (.mht) | 1               | 4/10/2016            | 4/30/2016          | 140                   | 96                   | 68.6%            |
| Spring<br>2017 | College of Arts, Sciences and Education    | Psychology           |            |                    | DEP<br>2000 | Human Gra         | ita I                              | CSV F           | ormat                | 4/22/2017          | 145                   | 94                   | <b>64.8</b> %    |
|                |                                            |                      |            |                    |             | Print Export      |                                    | Tab de          | limited Format       |                    |                       |                      |                  |
|                |                                            |                      |            |                    | P           | owered by Panther | Soft                               | 🔚 XML F         | ormat                |                    |                       |                      |                  |

Viewed on 12/18/2017 at 8:43:36 PM

## **SPOTS College/Department View**

In this report, users with the BI Class Instructor Manager role will be able to print multiple SPOTs Results. You will only be able to print the results for your College and/or Department based on the dynamic filtering rules applied to your user account. The term filter's default to the latest term in which your college has SPOTs results. Notice the first view for the report shows you the items pre-selected by the filter. Once you selected your filters, click on the "Apply" button.

| FIOU INTERNATIONAL Business Intelligence                                                                                                    | Search All   Advanced Administration Help   Sign Out                                  |
|----------------------------------------------------------------------------------------------------|---------------------------------------------------------------------------------------|
| Student Perceptions of Teaching survey Managers           Instructor View         Response Rate         College/Department View                                    | Home Catalog Favorites ▼ Dashboards ▼ New ▼ Open ▼ Signed In As <b>Karla Garcia</b>   |
| SPOTs: Student Perception                                                                                                    | ns of Teaching survey (SPOTs)                                                         |
| Filters  * Term Fall Term 2017 College of Public Heal College of Public Heal (All Column Values) (All Column Values) (All Column Values) (CS - SPOTs Student Asse) | Course Class Section Class Number<br>res) ▼Select Value ▼Select Value ▼ Apply Reset ▼ |
| Department Biostatisti<br>Instructor Fall Term 2017 - Inst                                                                                                    | Public Health and Social Work                                                         |
| FIU<br>Students Perceptions o                                                                                                    | FLORIDA<br>INTERNATIONAL<br>UNIVERSITY<br>of Teaching survey (SPOTs)                  |

## Print the College/Department View

To view, Print or Export the report, click on the red icon next to the gear on the right-hand corner of the screen (see below)

| Filters                  |                                          |                                                                                                  |             |                                            |
|--------------------------|------------------------------------------|--------------------------------------------------------------------------------------------------|-------------|--------------------------------------------|
| * Term<br>Fall Term 2017 |                                          | tructor ID Course<br>Il Column Values)Select Value                                               |             | Class Number<br>Select Value   Apply Reset |
| CS - SPOTs Student Asse  |                                          |                                                                                                  |             | G Interactive                              |
|                          | · · · · · · · · · · · · · · · · · · ·    | ent Biostatistics                                                                                | ,           | li HTML                                    |
|                          |                                          | erm 2017 - Instructor: 3190247 - Yoo, Changwon<br>152 - Biostatistics I RVC - Class Number:78584 | •           | RTF     Intread (*.xlsx)                   |
|                          | F                                        | <b>IU</b> FLORIDA<br>INTERNATIONA<br>UNIVERSITY                                                  | AL          | PowerPoint (*.pptx)                        |
|                          | Students Percepti                        |                                                                                                  | survey (SPO | Ts)                                        |
|                          | College of Public Health and Social Work | Biostatistics                                                                                    |             |                                            |

Once you select the PDF format, you will see the information within the screen (see below).

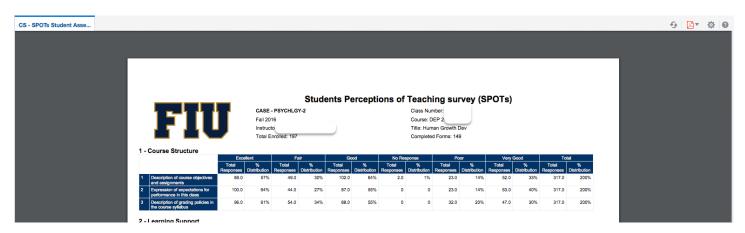

Click the gear on the right-hand corner to PRINT, DOWNLOAD or EXPORT the report. Export options include HTML, RTF, Excel and Power Point. Note the "Send" feature will be available in future releases.

| Click here to Export<br>and Print report | ⊕ <mark>⊠</mark> * ¢ |
|------------------------------------------|----------------------|
| Interactive                              | 1 Export             |
| DF                                       | Send                 |
| B HTML                                   |                      |
| 🖹 RTF                                    |                      |
| X Excel (*.xlsx)                         |                      |
| PowerPoint (*.pptx)                      |                      |

Once you have clicked on the "Excel" option, you will be prompted to download the report.

| 1        |                                        |                    |                     |                                   |                |                    |                |                    |                          |                    |                |                    |                   |                    |                |
|----------|----------------------------------------|--------------------|---------------------|-----------------------------------|----------------|--------------------|----------------|--------------------|--------------------------|--------------------|----------------|--------------------|-------------------|--------------------|----------------|
| 2        |                                        |                    |                     |                                   |                |                    |                |                    |                          |                    |                |                    |                   |                    |                |
| 3        |                                        |                    |                     |                                   | St             | udents             | Percept        | tions o            | f Teachi                 | ing surv           | vey (SP        | OTs)               |                   |                    |                |
| 4        | FIU                                    |                    |                     |                                   |                |                    | •              |                    |                          | -                  | •              | ,                  |                   |                    |                |
| 5        |                                        |                    |                     | - PSYCHLGY-                       | 2              |                    |                |                    | Class Numb               |                    |                |                    |                   |                    |                |
| 6        |                                        |                    | Fall 20             |                                   |                |                    |                |                    | Course: DE               | _                  |                |                    |                   |                    |                |
| 7        |                                        |                    |                     | tor: Instructor I<br>nrolled: 197 | Name           |                    |                |                    | Litle: Huma<br>Completed | n Growth Dev       |                |                    |                   |                    |                |
| 8        |                                        |                    | TOTALE              | nrolled: 197                      |                |                    |                |                    | Completed                | Forms: 149         |                |                    |                   |                    |                |
| 9<br>10  | Course Structure                       |                    |                     |                                   |                |                    |                |                    |                          |                    |                |                    |                   |                    |                |
| LU<br>L1 | course structure                       | Excel              | lent                | F                                 | air            | Go                 | od             | No Re              | sponse                   | Po                 | or             | Very               | Good              | Tot                | tal            |
|          |                                        | Total              | %                   | Total                             | % Distribution | Total              | % Distribution | Total              | % Distribution           | Total              | % Distribution | Total              | %                 |                    | % Distribution |
| 12<br>13 | Description of course objectives and   | Responses<br>89.0  | Distribution<br>57% | Responses<br>49.0                 | 30%            | Responses<br>102.0 | 64%            | Responses<br>2.0   | 1%                       | Responses<br>23.0  | 14%            | Responses<br>52.0  | Distribution 33%  | Responses<br>317.0 | 2009           |
| 15<br>14 | Expression of expectations for         | 100.0              | 64%                 |                                   |                | 87.0               | 55%            |                    |                          |                    | 14%            |                    |                   | 317.0              | 2009           |
| L4<br>L5 | Description of grading policies in the | 96.0               | 61%                 | 54.0                              | 34%            | 88.0               | 55%            | 0                  | 0                        | 32.0               | 20%            | 47.0               | 30%               | 317.0              | 2009           |
| 16       | oouroo oullahua                        |                    |                     |                                   |                |                    |                |                    |                          |                    |                |                    |                   |                    |                |
| 17       | Learning Support                       |                    |                     |                                   |                |                    |                |                    |                          |                    |                |                    |                   |                    |                |
| 18       |                                        | Excel              | lent                | F                                 | air            | Go                 | od             | No Re              | sponse                   | Po                 | or             | Very               | Good              | Tot                | tal            |
| 19       |                                        | Total<br>Responses | %<br>Distribution   | Total<br>Responses                | % Distribution | Total<br>Responses | % Distribution | Total<br>Responses | % Distribution           | Total<br>Responses | % Distribution | Total<br>Responses | %<br>Distribution | Total<br>Responses | % Distributior |
| 0        | Consistency in following the course    | 97.0               | 62%                 |                                   | 34%            | 87.0               | 55%            |                    | 1%                       |                    | 14%            |                    |                   | 317.0              | 2009           |
| 1        | Preparation for class                  | 102.0              | 65%                 | 58.0                              | 36%            | 86.0               | 54%            | 1.0                | 1%                       | 28.0               | 17%            | 42.0               | 27%               | 317.0              | 2009           |
| 2        | Use and management of class time       | 96.0               | 61%                 | 60.0                              | 37%            | 71.0               | 45%            | 2.0                | 1%                       | 33.0               | 20%            | 55.0               | 35%               | 317.0              | 200%           |
| 3        | Knowledge of course content            | 116.0              | 74%                 |                                   |                |                    | 45%            |                    | 2%                       |                    | 13%            |                    |                   | 317.0              | 200%           |
| 24       | Communication of ideas and             | 93.0               | 60%                 |                                   |                |                    | 46%            |                    | -                        |                    | 28%            |                    |                   |                    | 200%           |
| 25       | Stimulation of interest in course      | 87.0               | 56%                 |                                   |                |                    | 39%            |                    |                          |                    | 27%            |                    |                   |                    | 200%           |
| 26       | Facilitation of learning               | 82.0               | 53%                 |                                   |                |                    | 45%            |                    | -                        |                    | 31%            | _                  |                   | 317.0              | 200%           |
| 27       | Provide feedback about your            | 70.0               | 45%                 | 69.0                              | 43%            | 64.0               | 41%            | 6.0                | 4%                       | 69.0               | 43%            | 39.0               | 25%               | 317.0              | 200%           |
| 28       |                                        |                    |                     |                                   |                |                    |                |                    |                          |                    |                |                    |                   |                    |                |
| 29       | Student-Instructor Intera              | action<br>Excel    | lent                |                                   | air            | -60                | od             | No Re              | sponse                   | Po                 | or             | Ven                | Good              | Tot                | tal            |
| 20       |                                        | EXCer              | iom                 |                                   | 200            |                    |                |                    | Sponso-                  |                    |                | very               |                   |                    |                |
| 30       |                                        | Total              | %                   | Total                             | % Distribution | Total              | % Distribution | Total              | % Distribution           | Total              | % Distribution | Total              | %                 | Total              | % Distribution |

## SPOTs Instructor Dashboard Instructions

If you have been assigned the **BI Class Instructor Role**, you will have access to the Student Perceptions of Instructions survey Instructor's dashboard via a direct link provided to you in the Survey Results email notification under <u>SPOTs Instructor Dashboard</u> or by login to <u>FIU Business Intelligence</u> (FIUBI).

In order to access your SPOTs Results, please login to <u>bi.fiu.edu</u> using your PantherID and password used to login to Campus Solutions.

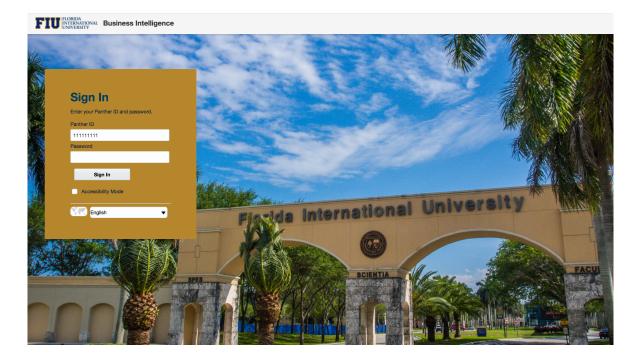

Note: Your password can be reset or changed <u>here</u>. If you need assistance changing or resetting your password, please follow the Division of IT's <u>Step-by-Step Instructions</u>.

Once logged-in via the FIU BI link, you will be sent to our **Welcome dashboard**. In this dashboard, you have access to view the **FIU Quick Facts**, **SPOTs Announcements**, **Be Informed**, **About**, **Support & Training and Terms of Use**. Be sure to check back since both the SPOTs Announcements and the Be Informed contain important system and procedure information. In addition, important links are provided in the SPOTs Announcements tab such as a link to your SPOTs Instructor Dashboard (see screen below).

You may access the dashboard by clicking on the "Dashboards" menu, "Student Perceptions of Teaching survey".

| FIU INTERNITIONAL Business Intelligence                                                                                                    | Sign Out                                   |
|----------------------------------------------------------------------------------------------------|--------------------------------------------|
| Welcome Home Catalog Favorites 🔻                                                                                                    | Dashboards  Signed In As                   |
| Quick Facts         SPOTs Announcements         Be Informed         About         Support & Training         Terms of Use                                                   | Most Recent(Welcome - SPOTs Announcements) |
|                                                                                                    | I My Dashboard                             |
| FIGRIDA SPOTs - Student Perception of Teaching survey                                                                                                    | <sup>⊿</sup> Default                       |
| UNIVERSITY                                                                                                    | I Welcome                                  |
|                                                                                                    | FIU Colleges and Divisions                 |
|                                                                                                    | E Student Perceptions of Teaching survey   |
| Links & Sites                                                                                                    | ·                                          |
| Image: SPOTs - Instructor Dashboard Image: AIM - Faculty Evaluations: College Liaisons Image: Image: AIM - Faculty Evaluations: Faculty Evaluations: College Liaisons       | te Tutorial                                |
| Announcements & News                                                                                                    |                                            |
| 12/18/2017 - SPOTs Open Labs                                                                                                    |                                            |
| For Tuesday, December 19th from 2PM to 5PM, and Thursday, December 21st from 10AM to 12PM and 2PM to 5PM                                                                    |                                            |
| 12/20/2017 - SPOTs Dashboard Available for Instructors                                                                                                    |                                            |
| We are happy to announce the availability of the SPOTs Dashboard for Instructors. This dashboard allows instructors to view their SPOTs surveys for current and past terms. |                                            |
|                                                                                                    |                                            |

The Instructor's view was created to allow instructors to print their survey results based on the taught term, taught class number or class session. The items with the asterisk are required. In addition, once you login, the system will only allow you to see your survey results.

The filters will default as follows:

- Term the default is based on the latest term in which you have survey results either from the SPOTs or previous online system in Campus Solutions.
- Instructor ID the default is based on the login Panther ID that you used
- Class Number course class number based on your Instructor ID and term in previous filters.

| Instructor View Response Rate |                               |                |                                    |        | ¢ ( |
|-------------------------------|-------------------------------|----------------|------------------------------------|--------|-----|
|                               | SPOTs: Student                | Perceptions of | Teaching survey (                  | SPOTs) |     |
| Filters                       |                               |                |                                    |        |     |
| * Term<br>Fall Term 2017      | Course College Course Departm |                | Irse Class Section<br>Select Value |        |     |

To see other terms, just click on the Term filter and then on the Class Number. Once you have made your selections and the "Apply" button becomes enable, then click the "Apply" button (see screenshot below).

| Filters |                |   |                |   |                     |   |                 |   |              |   |               |   |                |   |       |                |
|---------|----------------|---|----------------|---|---------------------|---|-----------------|---|--------------|---|---------------|---|----------------|---|-------|----------------|
|         | * Term         |   | Course College |   | Course Department   |   | * Instructor ID |   | Course       |   | Class Section |   | * Class Number |   | _     |                |
|         | Fall Term 2017 | • | Select Value   | • | (All Column Values) | • | 0001522         | • | Select Value | • | Select Value  | • | 81236          | • | Apply | Reset <b>v</b> |

The data in the Instructor View tab is based on your login PantherID as follows:

- 3. If you're teaching a course that meets the eligible SPOTs policy in the Current Term, you'll be able to see your results:
  - a. at least one submitted survey
  - b. the official date to submit grades has passed
- 4. If you taught a course in previous terms that was eligible for the Online SPOTs system. You may choose the previous term.

If you have never taught a course that has been surveyed online, then the Instructor ID will default to 1700001 which is a place holder and you will receive a "No Data Found" message as follows:

## SPOTs: Student Perceptions of Teaching survey

| Filters                                                                                                    |                                                                                                    |                                                                                                    |                                                                                                    |
|----------------------------------------------------------------------------------------------------|----------------------------------------------------------------------------------------------------|----------------------------------------------------------------------------------------------------|----------------------------------------------------------------------------------------------------|
| * Term<br>Select Value                                                                                         | Course * Instructor ID<br>Select Value ▼ 1700001 ▼                                                             | Class Section  Class Number (All Column Values) ▼                                                              | Reset V                                                                                                    |
| No Results Found                                                                                               |                                                                                                    | No Results Found                                                                                               |                                                                                                    |
| No Data Available. Please review<br>If you feel it should have data, pl                                        |                                                                                                    | No Data Available. Please review<br>If you feel it should have data, pl                                        |                                                                                                    |
| Refres                                                                                                    | h                                                                                                    | Refres                                                                                                    | h                                                                                                    |
| Survey Summary                                                                                                 |                                                                                                    |                                                                                                    |                                                                                                    |
| Averages per category based on a 5-point scale.                                                                | Excellent = 5; Very Good = 4; Good = 3; Fair =                                                                 | 2; Poor = 1                                                                                                    |                                                                                                    |
| No Results Found                                                                                               | No Results Found                                                                                               | No Results Found                                                                                               | No Results Found                                                                                               |
| No Data Available. Please review the prompts.<br>If you feel it should have data, please contact psbi@fiu.edu. | No Data Available. Please review the prompts.<br>If you feel it should have data, please contact psbi@fiu.edu. | No Data Available. Please review the prompts.<br>If you feel it should have data, please contact psbi@fiu.edu. | No Data Available. Please review the prompts.<br>If you feel it should have data, please contact psbi@fiu.edu. |
| Refresh                                                                                                    | Refresh                                                                                                    | Refresh                                                                                                    | Refresh                                                                                                    |

If you feel that you should have a survey result, please send psbi@fiu.edu an email with your Panther ID, Class Number or Section Number as well as the term in question.

## SPOTS Survey Results – With Comments and Without Comments

If you have a SPOTs survey results, your report will be similar to the report below. We have removed the information to protect sensitive information.

| SPOT                                       | s: Student Pe                  | rceptions of T                 | eaching surve                 | ey (SPOTs)               |                 |
|--------------------------------------------|--------------------------------|--------------------------------|-------------------------------|--------------------------|-----------------|
| Filters                                    |                                |                                |                               |                          |                 |
| * Instructor ID * Term<br>Fail Term 201    | * Class Number                 |                                | Department Course umn Values) | Class Section            | ▼ Apply Reset ▼ |
| Term   Full Name                           | Course                         | Class Section                  | Student Population            | Students Responded       | Response Rate   |
| Fall 2017                                  | PHT 6009 - Differential        | Diag                           | 27                            | <b>2</b> <sup>©</sup> 27 | <b>¥100.0%</b>  |
| Survey Summary                             |                                |                                |                               |                          |                 |
| Averages per category based on a 5-point s | cale. Excellent = 5; Very Good | d = 4; Good = 3; Fair = 2; Poo | r = 1                         |                          |                 |

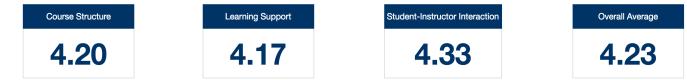

## Individual Question Results

|                    |    |                                                          |           | % Responses per Question |       |      |      |             | Total Responses per Question |           |      |      |      |             | %<br>Responses                                                                         | Total                     |
|--------------------|----|----------------------------------------------------------|-----------|--------------------------|-------|------|------|-------------|------------------------------|-----------|------|------|------|-------------|----------------------------------------------------------------------------------------|---------------------------|
| Category           |    | Questions                                                | Excellent | Very Good                | Good  | Fair | Poor | No Response | Excellent                    | Very Good | Good | Fair | Poor | No Response | per<br>Question                                                                        | Responses<br>per Question |
| Course Structure   | 1  | Description of course objectives and<br>assignments      | 77.8%     | 14.8%                    | 7.4%  |      |      |             | 21                           | 4         | 2    |      |      |             | 100.0%                                                                                 | 27                        |
|                    | 2  | Expression of expectations for performance in this class | 81.5%     | 7.4%                     | 11.1% |      |      |             | 22                           | 2         | 3    |      |      |             | 100.0%                                                                                 | 27                        |
|                    | 3  | Description of grading policies in the course syllabus   | 77.8%     | 14.8%                    | 7.4%  |      |      |             | 21                           | 4         | 2    |      |      |             | 100.0%                                                                                 | 27                        |
| Learning Support   | 4  | Consistency in following the course syllabus             | 63.0%     | 29.6%                    |       | 3.7% | 3.7% |             | 17                           | 8         |      | 1    | 1    |             | 100.0%                                                                                 | 27                        |
|                    | 5  | Preparation for class                                    | 63.0%     | 18.5%                    | 14.8% | 3.7% |      |             | 17                           | 5         | 4    | 1    |      |             |                                                                                        | 27                        |
|                    | 6  | Use and management of class time                         | 81.5%     | 11.1%                    | 3.7%  |      | 3.7% |             | 22                           | 3         | 1    |      | 1    |             | 100.0%                                                                                 | 27                        |
|                    | 7  | Knowledge of course content                              | 85.2%     | 14.8%                    |       |      |      |             | 23                           | 4         |      |      |      |             | 100.0%                                                                                 | 27                        |
|                    | 8  | Communication of ideas and information                   | 77.8%     | 18.5%                    |       |      | 3.7% |             | 21                           | 5         |      |      | 1    |             | 100.0%                                                                                 | 27                        |
|                    | 9  | Stimulation of interest in course                        | 81.5%     | 14.8%                    |       |      | 3.7% |             | 22                           | 4         |      |      | 1    |             | 100.0%                                                                                 | 27                        |
|                    | 10 | Facilitation of learning                                 | 85.2%     | 11.1%                    |       |      | 3.7% |             | 23                           | 3         |      |      | 1    |             | 100.0%                                                                                 | 27                        |
|                    | 11 | Provide feedback about your performance                  | 70.4%     | 18.5%                    | 3.7%  |      | 3.7% | 3.7%        | 19                           | 5         | 1    |      | 1    | 1           | 100.0%                                                                                 | 27                        |
| Student-Instructor | 12 | Availability to assist students in or out of class       | 85.2%     | 7.4%                     |       | 7.4% |      |             | 23                           | 2         |      | 2    |      |             | 100.0%                                                                                 | 27                        |
| Interaction        | 13 | Respect and concern for students                         | 81.5%     | 11.1%                    | 7.4%  |      |      |             | 22                           | 3         | 2    |      |      |             | 100.0%                                                                                 | 27                        |
|                    | 14 | Fairness of instructor                                   | 85.2%     | 7.4%                     | 3.7%  | 3.7% |      |             | 23                           | 2         | 1    | 1    |      |             | 100.0%                                                                                 | 27                        |
|                    | 15 | Overall assessment of instructor                         | 85.2%     | 7.4%                     | 3.7%  | 3.7% |      |             | 23                           | 2         | 1    | 1    |      |             | 100.0%<br>100.0%<br>100.0%<br>100.0%<br>100.0%<br>100.0%<br>100.0%<br>100.0%<br>100.0% | 27                        |

## Average Points

|                                |    |                                                          | Average Points |
|--------------------------------|----|----------------------------------------------------------|----------------|
| Category                       |    | Questions                                                |                |
| Course Structure               | 1  | Description of course objectives and assignments         | 4.70           |
|                                | 2  | Expression of expectations for performance in this class | 4.70           |
|                                | 3  | Description of grading policies in the course syllabus   | 4.70           |
| Learning Support               | 4  | Consistency in following the course syllabus             | 4.44           |
|                                | 5  | Preparation for class                                    | 4.41           |
|                                | 6  | Use and management of class time                         | 4.67           |
|                                | 7  | Knowledge of course content                              | 4.85           |
|                                | 8  | Communication of ideas and information                   | 4.67           |
|                                | 9  | Stimulation of interest in course                        | 4.70           |
|                                | 10 | Facilitation of learning                                 | 4.74           |
|                                | 11 | Provide feedback about your performance                  | 4.58           |
| Student-Instructor Interaction | 12 | Availability to assist students in or out of class       | 4.70           |
|                                | 13 | Respect and concern for students                         | 4.74           |
|                                | 14 | Fairness of instructor                                   | 4.74           |
|                                | 15 | Overall assessment of instructor                         | 4.74           |

## Notes: Show/Hide is expanded therefore the comments ARE showing - one row per comment submitted

| Comments    |                    |                                                    |
|-------------|--------------------|----------------------------------------------------|
| ✓ Show/Hide | Allows y the print | ou to show/hide comments on the screen and on out. |
| Category    | Question           | Comments                                           |
| Other       |                    | Comments section was hidden                        |

## Notes: Show/Hide is collapsed therefore the comments are NOT showing.

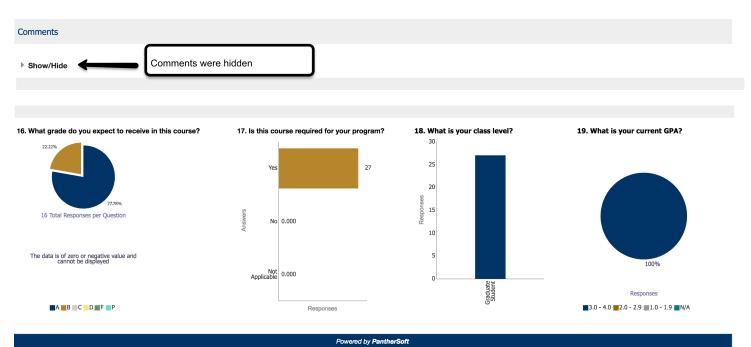

## SPOTS Survey Results - Printing Instructor View Results

You may print your results in PDF format by clicking on the gear on the right-hand corner (see screenshot below)

| Instructor View Response Rate              |                 | ¢                      |
|--------------------------------------------|-----------------|------------------------|
|                                            | 📄 Printable PDF | 🕒 Print 🕨              |
| SPOTs: Student Perceptions of Teaching sur |                 | G Refresh              |
|                                            | , <u>,</u>      | Clear My Customization |
| Filters                                    |                 |                        |

## **SPOTS Response Rate Report**

In addition to the Response Rate report in Campus Solutions, we have provided the capability to generate you own response rate reports. In addition to providing current term rates, the report allows you to select multiple terms to compare your responses across multiple terms.

| SPOTs: Student Perceptions of Teaching survey |               |   |                           |                          |                     |   |                 |   |                   |   |    |                      |  |
|-----------------------------------------------|---------------|---|---------------------------|--------------------------|---------------------|---|-----------------|---|-------------------|---|----|----------------------|--|
| ilters                                        |               |   |                           |                          |                     |   |                 |   |                   |   |    |                      |  |
|                                               | Term Category |   | * Term                    | * Course College         | Instructor ID       |   | Full Name       |   | Course Department |   |    |                      |  |
|                                               | Fall          | • | Fall Term 2016;Fall Ter 🔻 | College of Arts, Scien 🔻 | (All Column Values) | , | Select Value    | • | Psychology        | • |    |                      |  |
|                                               | Course        |   | Class Section             | Class Number             | Session Code        |   | Survey End Date |   |                   |   |    |                      |  |
|                                               | DEP 2000      | • | Select Value 🔻            | (All Column Values) 🔻    | (All Column Values) | , | Between         |   | to-               |   | Êœ | Apply Reset <b>v</b> |  |

#### Student Perception of Instruction Response Rate Report

The purpose of the report is to provide you a diagnostic tool intended to review your courses' response rate. This report is dynamic and provides information based on the students' submission of SPOTs per course per instructor. Access to this report has been provided to users approved by their Colleges' Deans. Distribution of this report is solely the responsibility of the approved users. In order to generate the reports, please read the User Manual provided.

| Term      | Course College                          | Course Department | Instructor 📥 🔻 | Instructor Name | Course   | Course Descr     | Class Number | Session Code | Survey Start Date | Survey End Date | Student Population | Student Responded | Response Rate |
|-----------|-----------------------------------------|-------------------|----------------|-----------------|----------|------------------|--------------|--------------|-------------------|-----------------|--------------------|-------------------|---------------|
| Fall 2016 | College of Arts, Sciences and Education | Psychology        | T T            |                 | DEP 2000 | Human Growth Dev |              |              | 11/13/2016        | 12/3/2016       | 194                | 149               | 76.8%         |
| Fall 2017 | College of Arts, Sciences and Education | Psychology        |                |                 | DEP 2000 | Human Growth Dev |              |              | 11/19/2017        | 12/18/2017      | 189                | 168               | 88.9%         |
| Fall 2016 | College of Arts, Sciences and Education | Psychology        |                |                 | DEP 2000 | Human Growth Dev |              |              | 11/13/2016        | 12/3/2016       | 62                 | 17                | 27.4%         |
| Fall 2017 | College of Arts, Sciences and Education | Psychology        |                |                 | DEP 2000 | Human Growth Dev |              |              | 11/19/2017        | 12/18/2017      | 65                 | 29                | 44.6%         |
| Fall 2016 | College of Arts, Sciences and Education | Psychology        |                |                 | DEP 2000 | Human Growth Dev |              |              | 11/13/2016        | 12/3/2016       | 62                 | 22                | 35.5%         |
| Fall 2016 | College of Arts, Sciences and Education | Psychology        |                |                 | DEP 2000 | Human Growth Dev |              |              | 11/13/2016        | 12/3/2016       | 7                  | 1                 | 14.3%         |
| Fall 2017 | College of Arts, Sciences and Education | Psychology        |                |                 | DEP 2000 | Human Growth Dev |              |              | 11/19/2017        | 12/9/2017       | 13                 | 10                | 76.9%         |
| Fall 2017 | College of Arts, Sciences and Education | Psychology        |                |                 | DEP 2000 | Human Growth Dev |              |              | 11/19/2017        | 12/18/2017      | 64                 | 51                | 79.7%         |
| Fall 2016 | College of Arts, Sciences and Education | Psychology        |                |                 | DEP 2000 | Human Growth Dev |              |              | 11/13/2016        | 12/3/2016       | 159                | 73                | 45.9%         |
| Fall 2017 | College of Arts, Sciences and Education | Psychology        |                |                 | DEP 2000 | Human Growth Dev |              |              | 11/19/2017        | 12/18/2017      | 164                | 90                | 54.9%         |
|           |                                         |                   |                |                 |          | Print - Export   |              |              |                   |                 |                    |                   |               |

Powered by PantherS

Viewed on 12/19/2017 at 2:19:36 PM

Viewed on 12/18/2017 at 8:43:36 PM

You can print the report by clicking on the link at the bottom of the report 'Print".

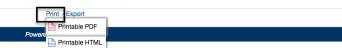

You can export the report by clicking on the links at the bottom of the report "Export" the report.

| Term           | Course College                             | Course<br>Department | Instructor     | Instructor<br>Name | Course      | Course Descr       | Class<br>Number                    | Session<br>Code | Survey Start<br>Date | Survey End<br>Date | Student<br>Population | Student<br>Responded | Response<br>Rate |
|----------------|--------------------------------------------|----------------------|----------------|--------------------|-------------|--------------------|------------------------------------|-----------------|----------------------|--------------------|-----------------------|----------------------|------------------|
| Fall 2016      | College of Arts, Sciences and Education    | Psychology           |                |                    | DEP<br>2000 | Human Gr<br>Dev    | ŀF                                 | 1               | 11/13/2016           | 12/3/2016          | 194                   | 149                  | 76.8%            |
| Fall 2017      | College of Arts, Sciences and Education    | Psychology           |                |                    | DEP<br>2000 | Human Gr Ex<br>Dev |                                    | 1               | 11/19/2017           | 12/18/2017         | 189                   | 168                  | 88.9%            |
| Spring<br>2016 | College of Arts, Sciences and<br>Education | Psychology           |                |                    | DEP<br>2000 | Human Gr           | werpoint 2007+<br>b Archive (.mht) | 1               | 4/10/2016            | 4/30/2016          | 140                   | 96                   | 68.6%            |
| Spring<br>2017 | College of Arts, Sciences and Education    | Psychology           |                |                    | DEP<br>2000 | Human Gr<br>Dev    | ta                                 | CSV F           | ormat                | 4/22/2017          | 145                   | 94                   | <b>64.8</b> %    |
|                |                                            | Tab de               | limited Format |                    |             |                    |                                    |                 |                      |                    |                       |                      |                  |
|                |                                            |                      | 🔚 XML F        | ormat              |             |                    |                                    |                 |                      |                    |                       |                      |                  |

Viewed on 12/18/2017 at 8:43:36 PM